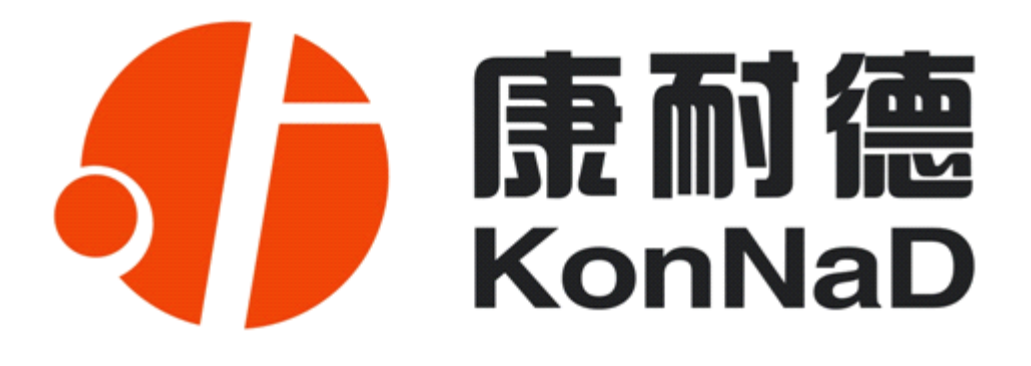

# **C2000 M2IA**

# **8** 路 0−20mA 输入 **智能模拟量联网采集器 智能模拟量联网采集器 智能模拟量联网采集器 智能模拟量联网采集器**

**使用说明**

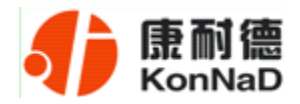

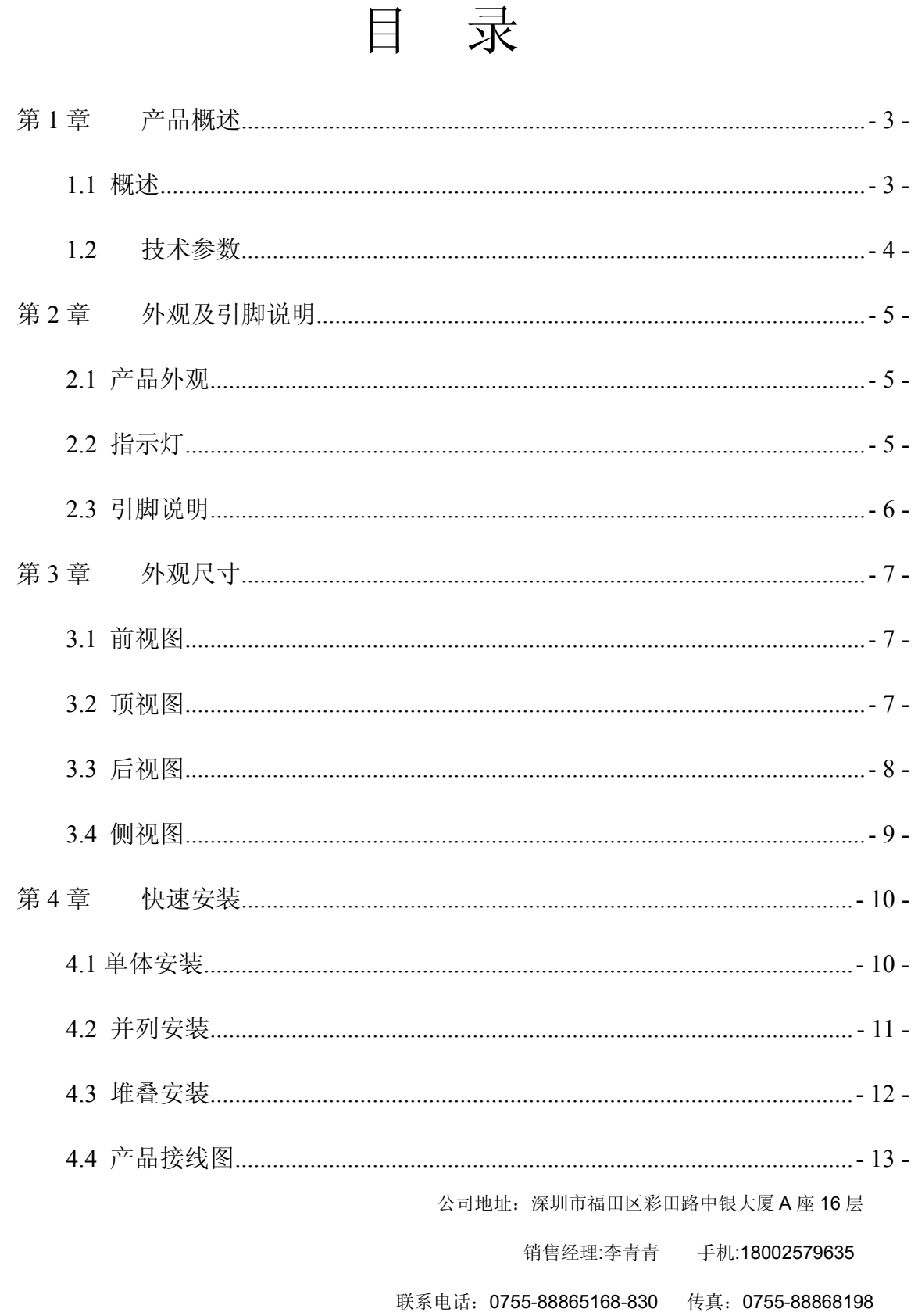

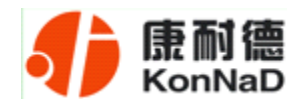

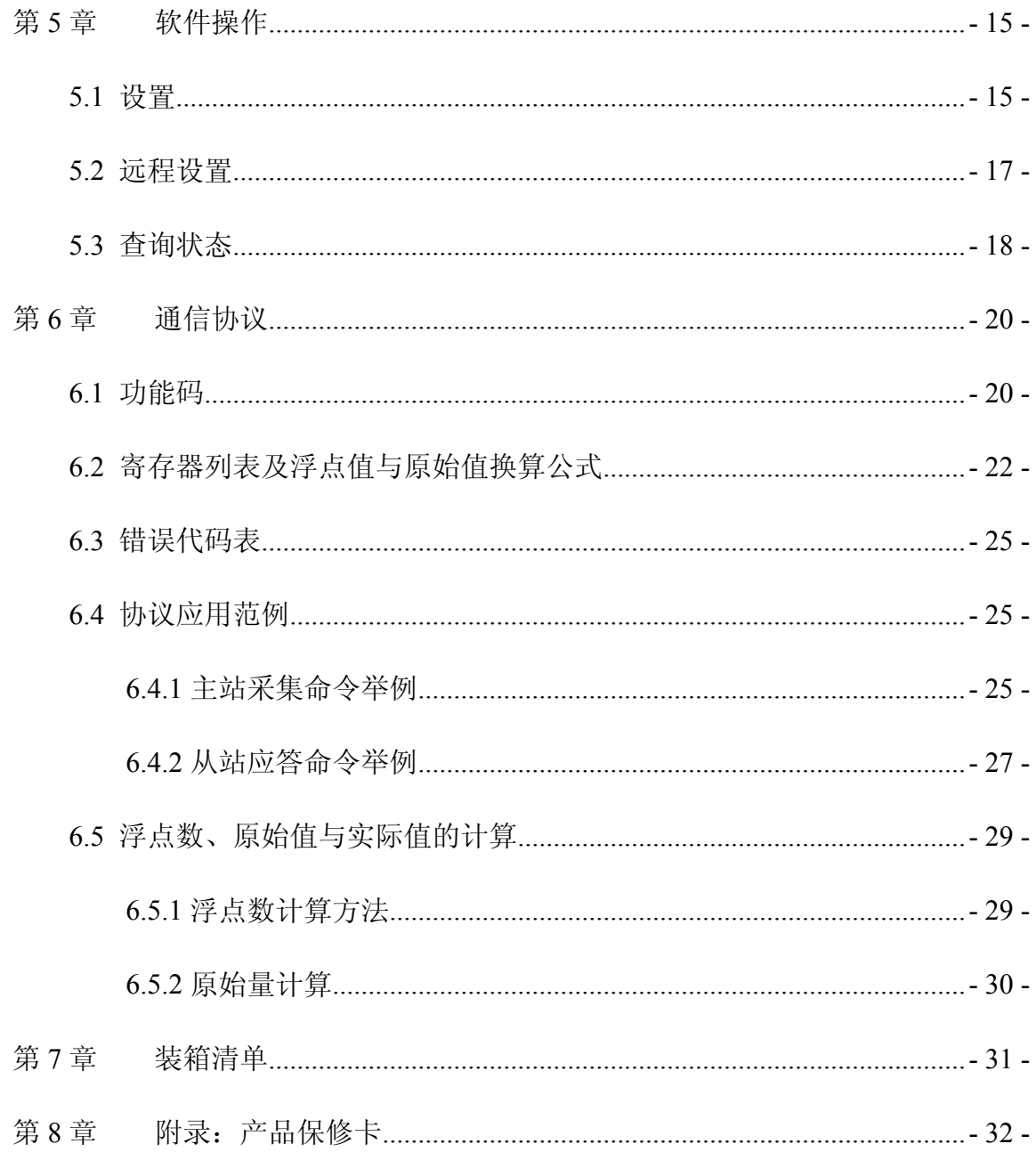

公司地址: 深圳市福田区彩田路中银大厦 A 座 16 层

销售经理:李青青 手机:18002579635

<span id="page-3-0"></span>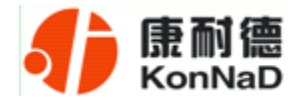

## 第 **1** 章 产品概述

## **1.1** 概述

C2000 M2IA 为通道隔离网络型智能模拟量采集器,8 路电流型模拟量输入(量程为 0~20mA),采用满量程通道隔离、全差分输入设计。采用标准的 Modbus TCP 通讯协议, 可以通过 TCP/IP 网络远程采集模拟量数据。

本产品还提供一个 RS485 扩展接口,方便、灵活的级联方式,能够支持最多 16 级级 联, 使得 MD44, MD82, MD88, MD16、MDIA、MDVA、MDI8、MDV8 等 RS485 采集模块能够 通过最低成本实现网络接入,并实现各种数字量、模拟量的组合扩展采集。提供 5 年质 保服务。

特点:

<sup>→</sup>8 路模拟量(电流量)输入;

<sup>→</sup>I/O 与系统完全隔离;

<sup>→</sup>AI 分辨率:12 位;

<sup>→</sup>AI 输入通道采取全差分输入;

→模拟量输入通道之间完全隔离,隔离度 5VDC;

<sup>→</sup>AI 输入测量范围:0~20mA;

→支持最多 3 个线程同时采集;

→RS485 接口可作为扩展接口, 连接 MD44, MD82, MD88, MD16、MDIA、MDVA、 MDI8、MDV8 等模块;

→采用 Modbus TCP 通信协议;

<sup>→</sup>RS485 通信接口提供光电隔离及每线 600W 浪涌保护;

→电源具有过流过压保护和防反接功能;

公司地址:深圳市福田区彩田路中银大厦 A 座 16 层

销售经理:李青青 手机:18002579635

联系电话:0755-88865168-830 传真:0755-88868198

 $-3-$ 

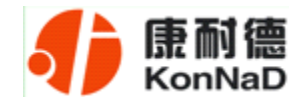

→安装方便。

# **1.2** 技术参数

<span id="page-4-0"></span>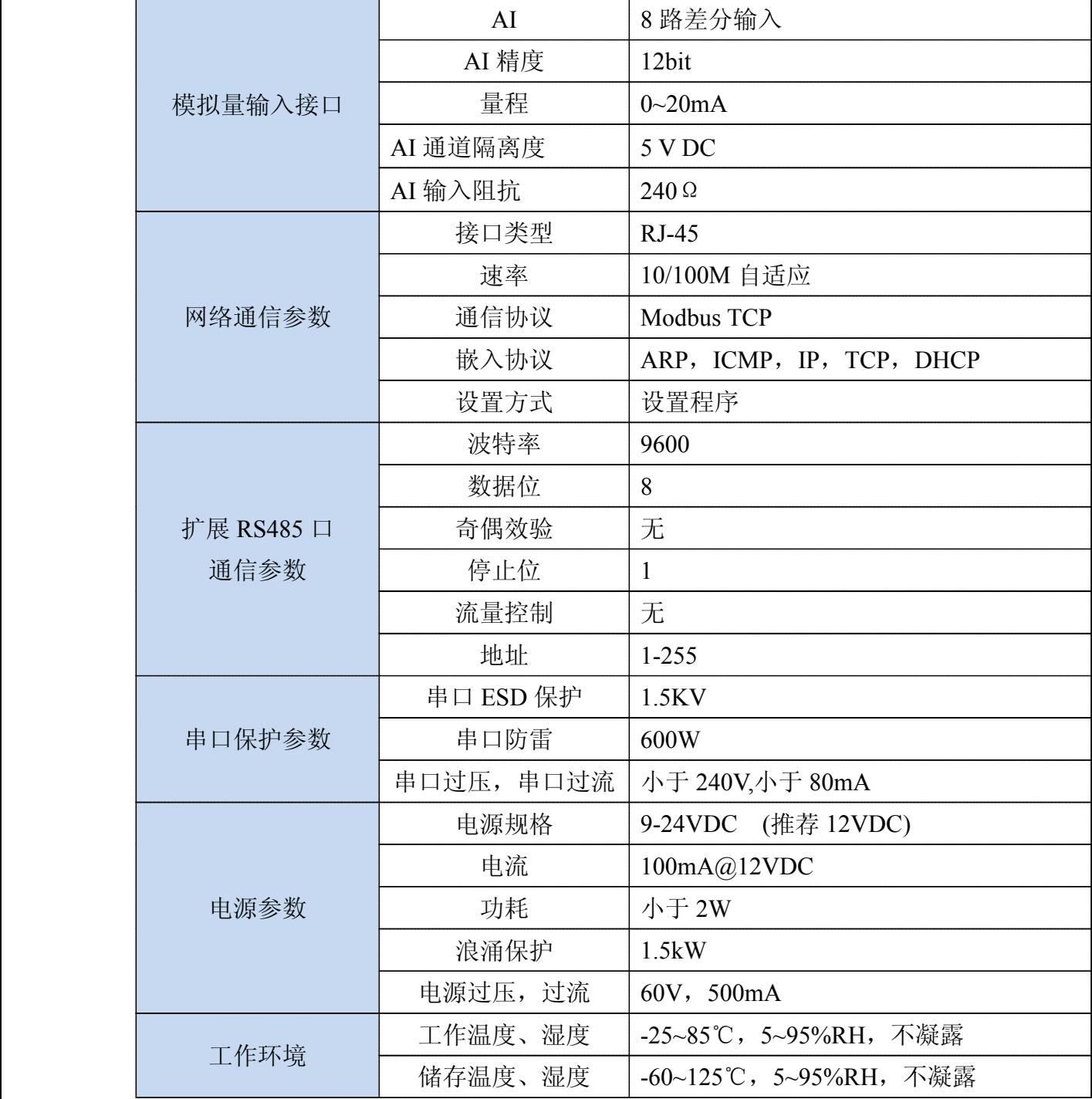

公司地址:深圳市福田区彩田路中银大厦 A 座 16 层

销售经理:李青青 手机:18002579635

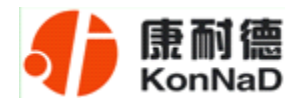

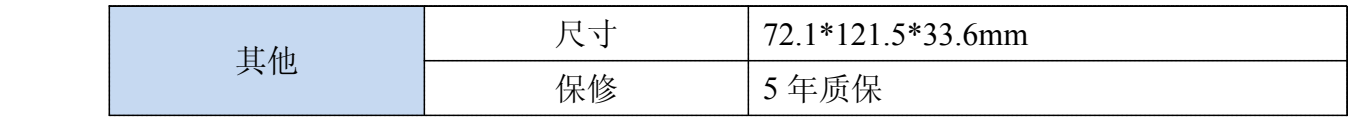

公司地址:深圳市福田区彩田路中银大厦 A 座 16 层

销售经理:李青青 手机:18002579635

<span id="page-6-0"></span>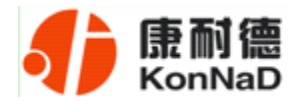

# 第 **2** 章 外观及引脚说明

# **2.1** 产品外观

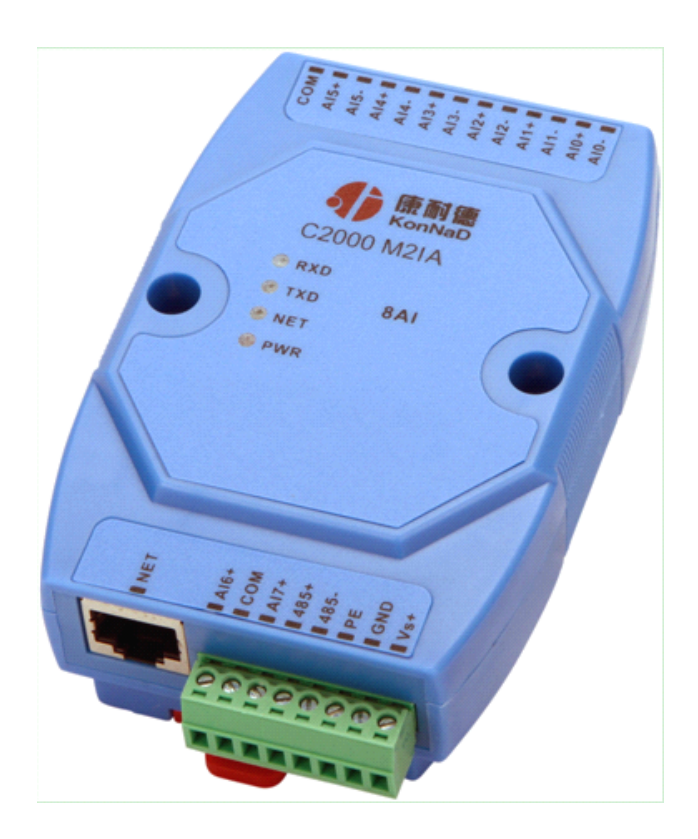

# **2.2** 指示灯

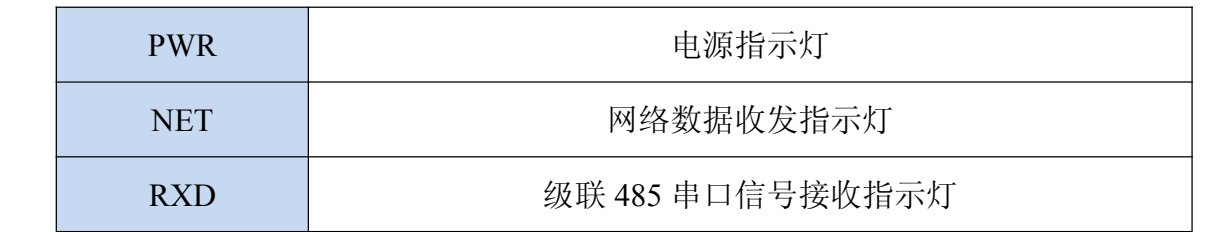

公司地址:深圳市福田区彩田路中银大厦 A 座 16 层

销售经理:李青青 手机:18002579635

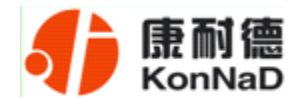

<span id="page-7-0"></span>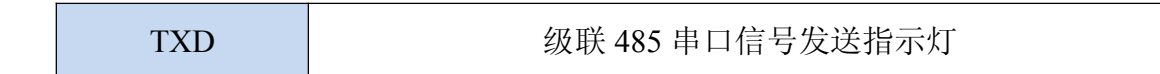

# **2.3** 引脚说明

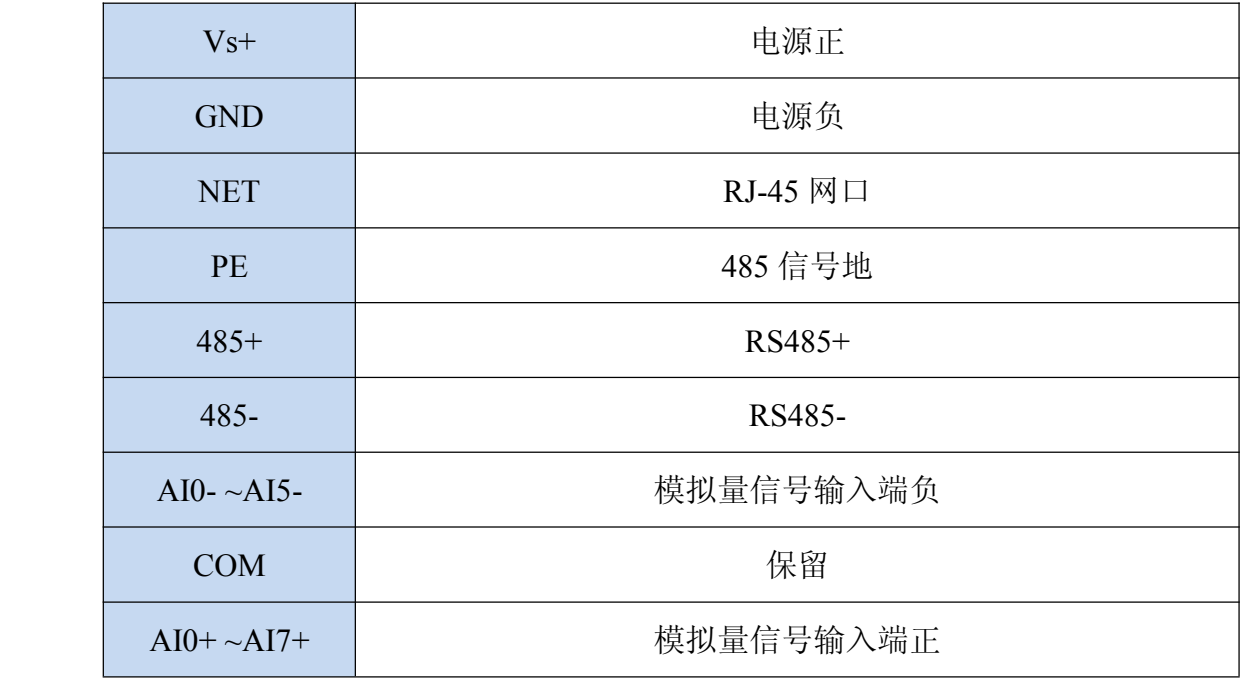

公司地址:深圳市福田区彩田路中银大厦 A 座 16 层

销售经理:李青青 手机:18002579635

<span id="page-8-0"></span>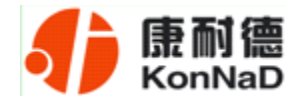

# 第 **3** 章 外观尺寸

# **3.1** 前视图

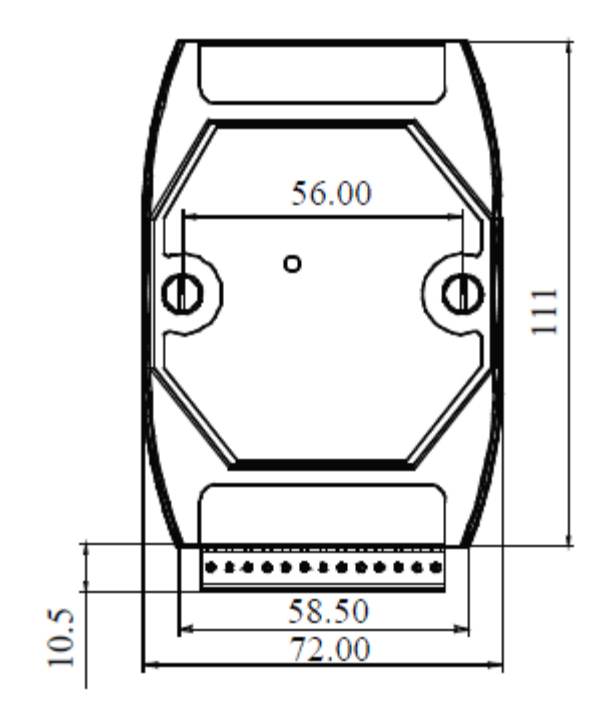

# **3.2** 顶视图

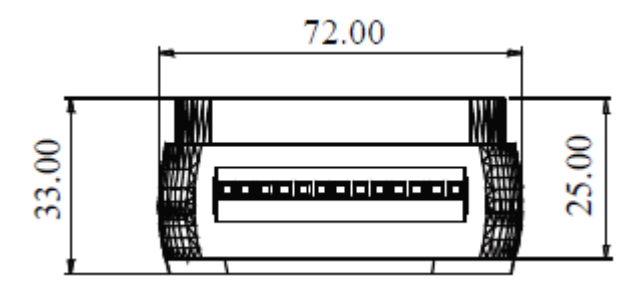

公司地址:深圳市福田区彩田路中银大厦 A 座 16 层

销售经理:李青青 手机:18002579635

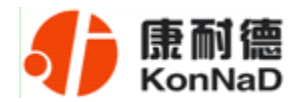

# <span id="page-9-0"></span>**3.3** 后视图

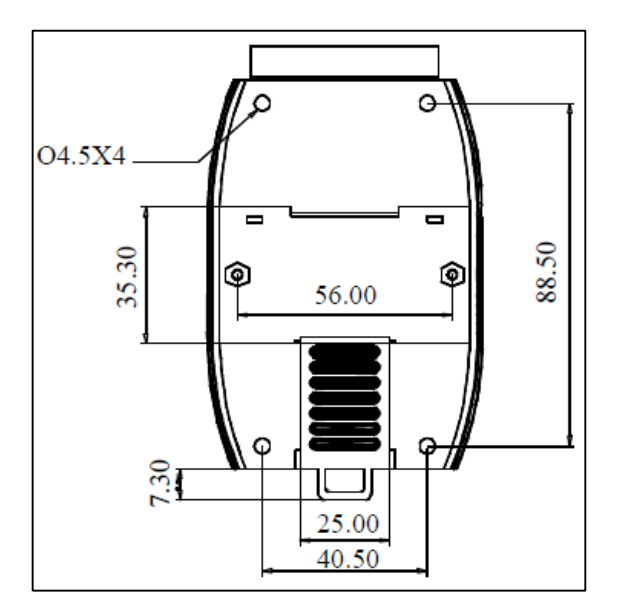

公司地址:深圳市福田区彩田路中银大厦 A 座 16 层

销售经理:李青青 手机:18002579635

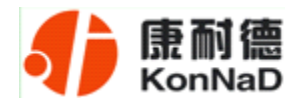

# <span id="page-10-0"></span>**3.4** 侧视图

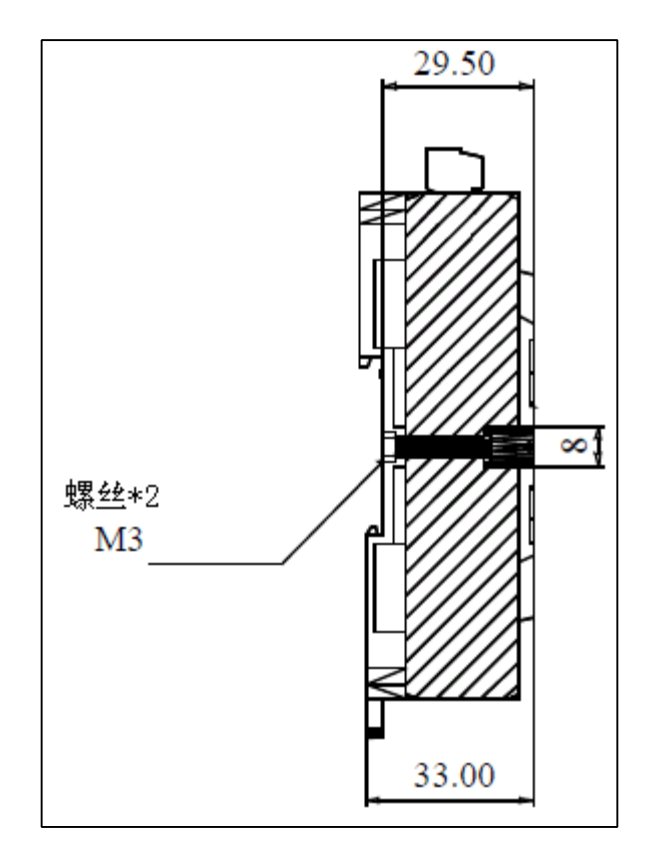

公司地址:深圳市福田区彩田路中银大厦 A 座 16 层

销售经理:李青青 手机:18002579635

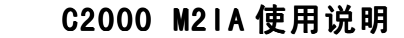

<span id="page-11-0"></span>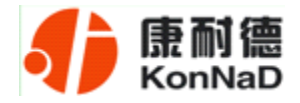

# 第 **4** 章 快速安装

## **4.1** 单体安装

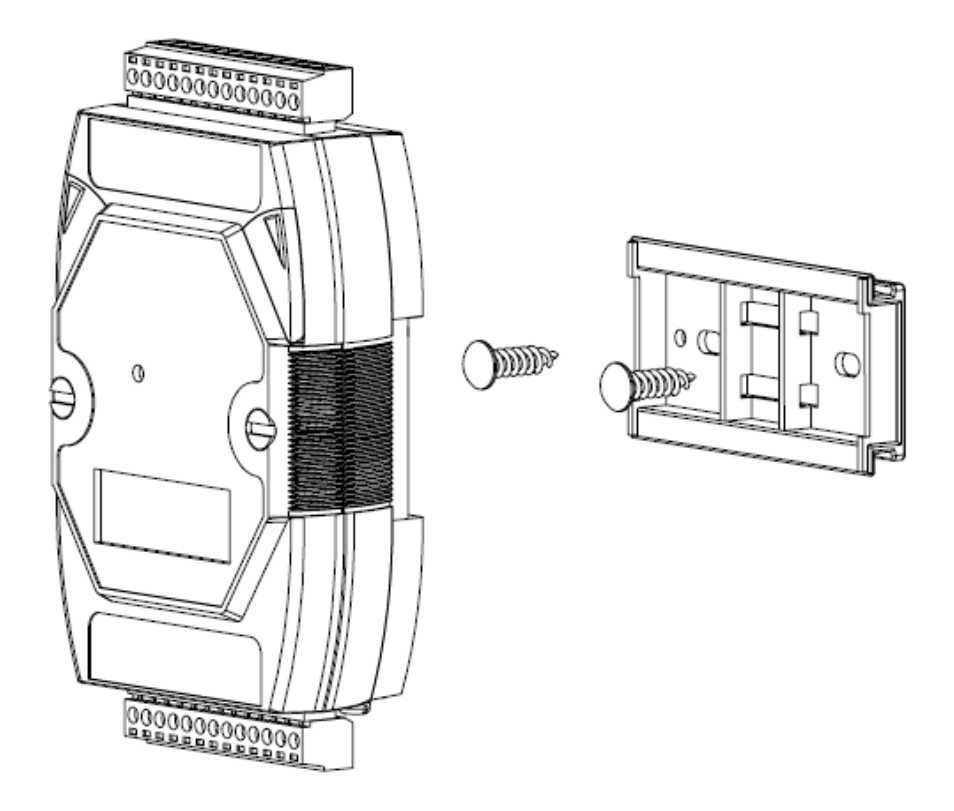

公司地址:深圳市福田区彩田路中银大厦 A 座 16 层

销售经理:李青青 手机:18002579635

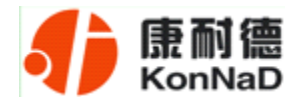

# <span id="page-12-0"></span>**4.2** 并列安装

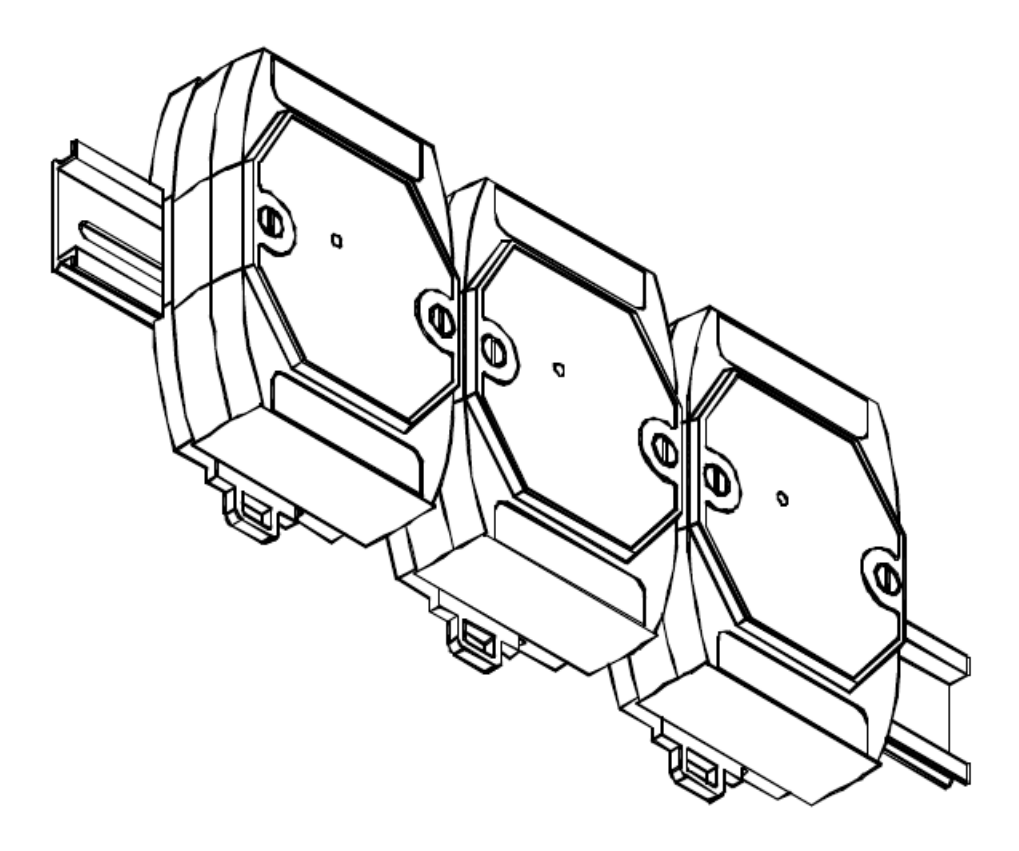

公司地址:深圳市福田区彩田路中银大厦 A 座 16 层

销售经理:李青青 手机:18002579635

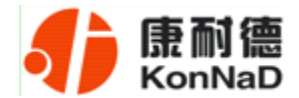

# <span id="page-13-0"></span>**4.3** 堆叠安装

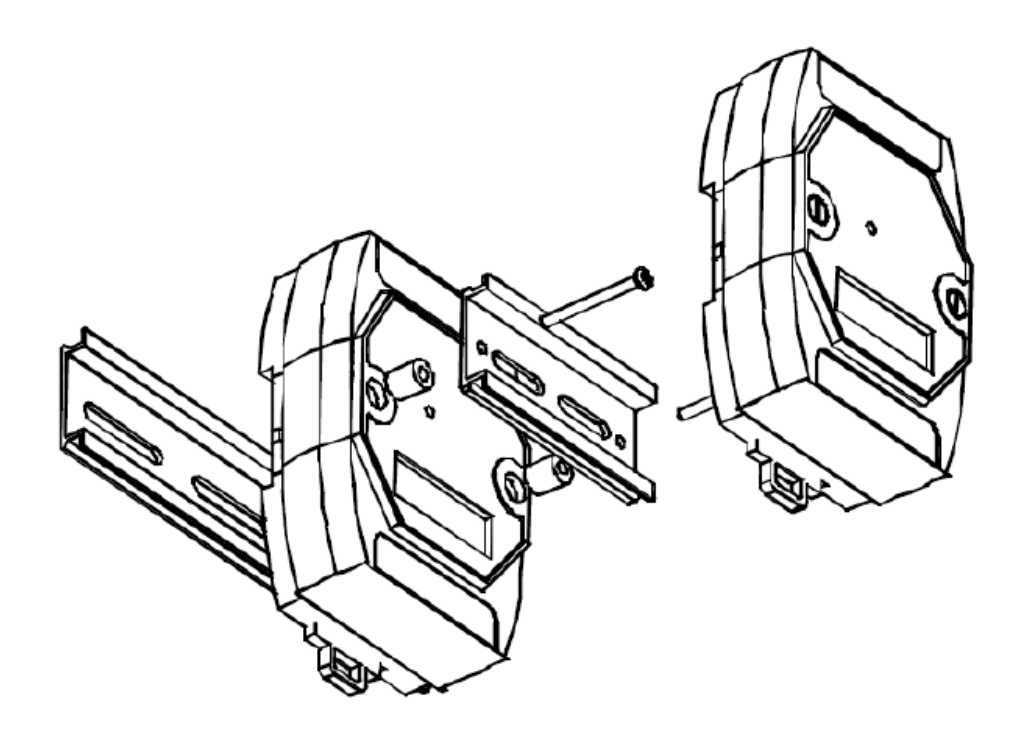

公司地址:深圳市福田区彩田路中银大厦 A 座 16 层

销售经理:李青青 手机:18002579635

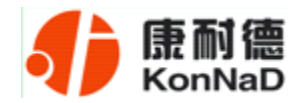

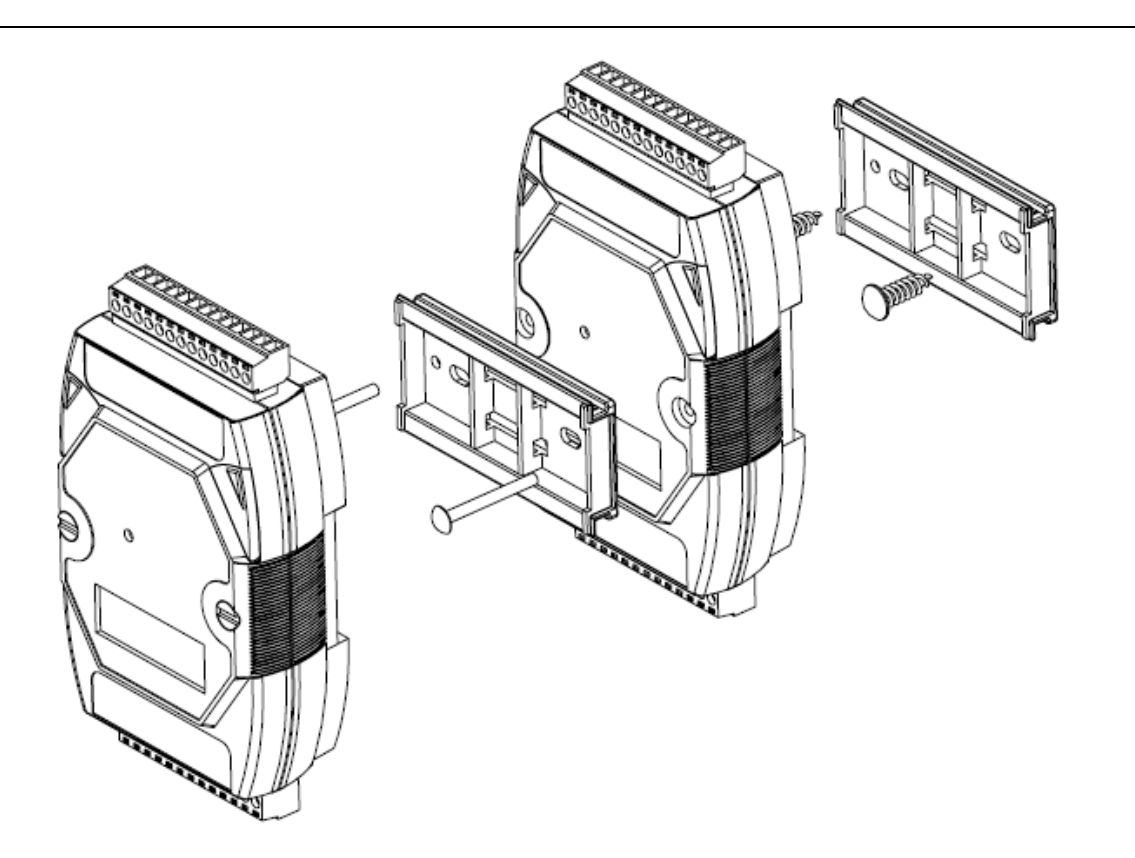

公司地址:深圳市福田区彩田路中银大厦 A 座 16 层

销售经理:李青青 手机:18002579635

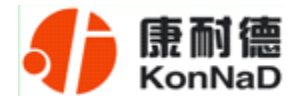

## **4.4** 产品接线图

<span id="page-15-0"></span>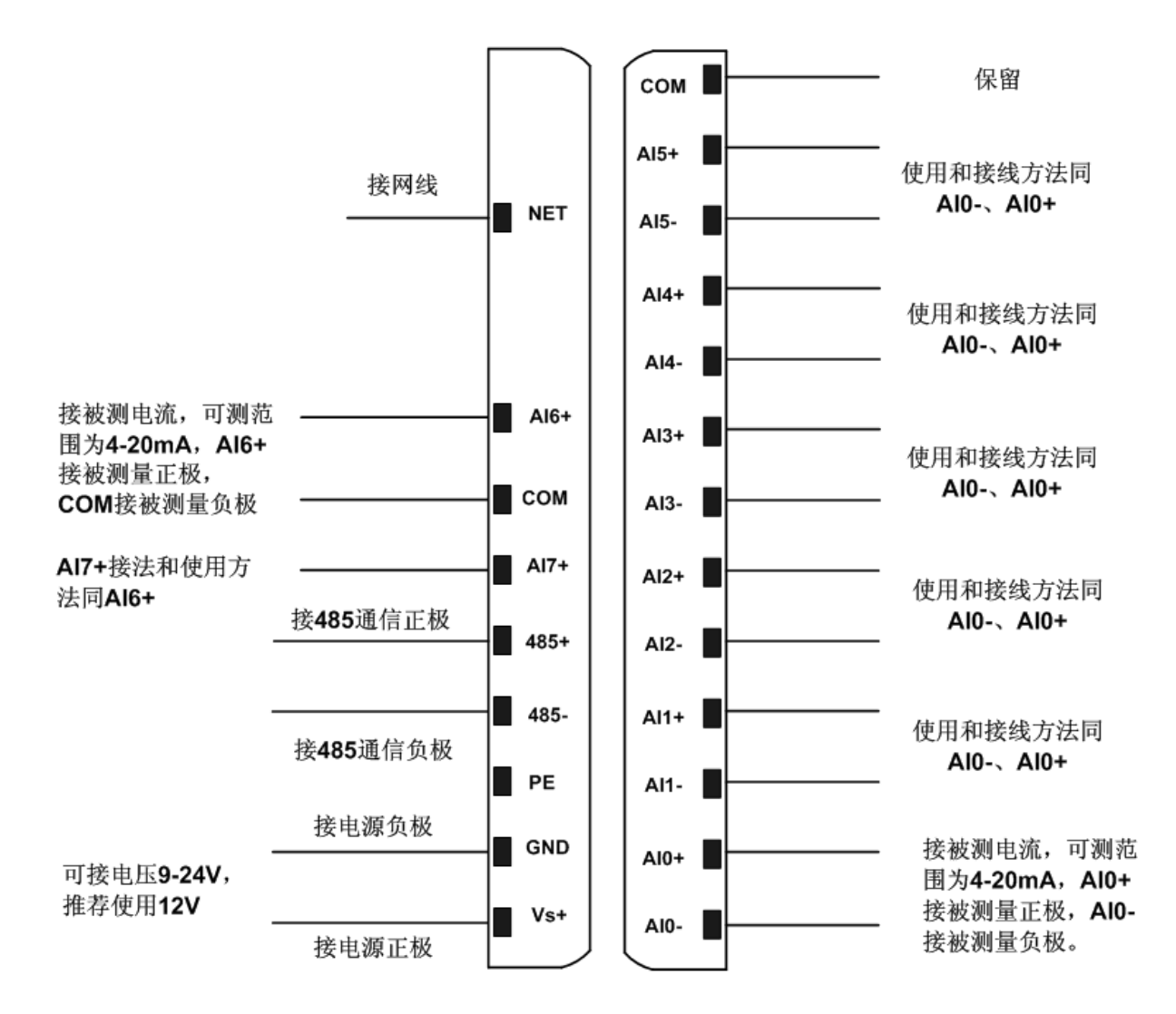

公司地址:深圳市福田区彩田路中银大厦 A 座 16 层

销售经理:李青青 手机:18002579635

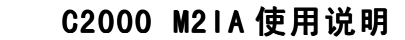

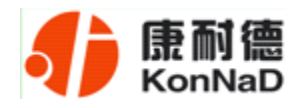

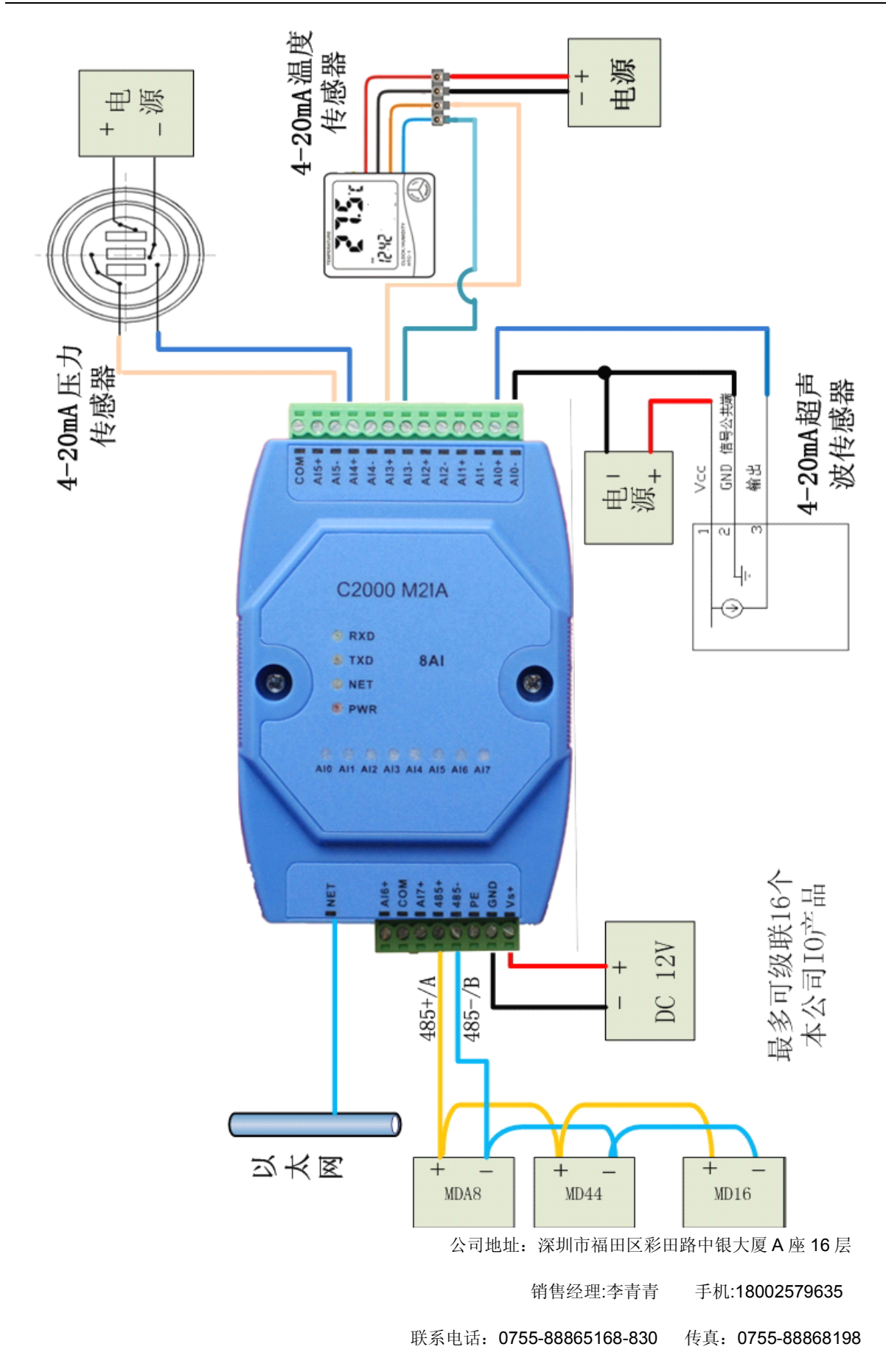

<span id="page-17-0"></span>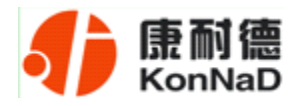

## 第 **5** 章 软件操作

在进行软件操作设置之前需要安装《IO设备管理软件》程序。双击解压后的安装程 序,在向导的指引下就可以对程序进行安装。安装完成后会在开始菜单创建一个快捷方 式,链接到安装目录中的相应的可执行程序。

\*注意 本软件仅用于对产品进行测试,不用作其它用途。

\*注意 在使用软件对IO设备进行操作时,请保证设备正常加电并连接好通讯线缆。

### **5.1** 设置

打开IO设备管理软件,软件会询问是使用串口方式还是网络方式搜索设备,如下图:

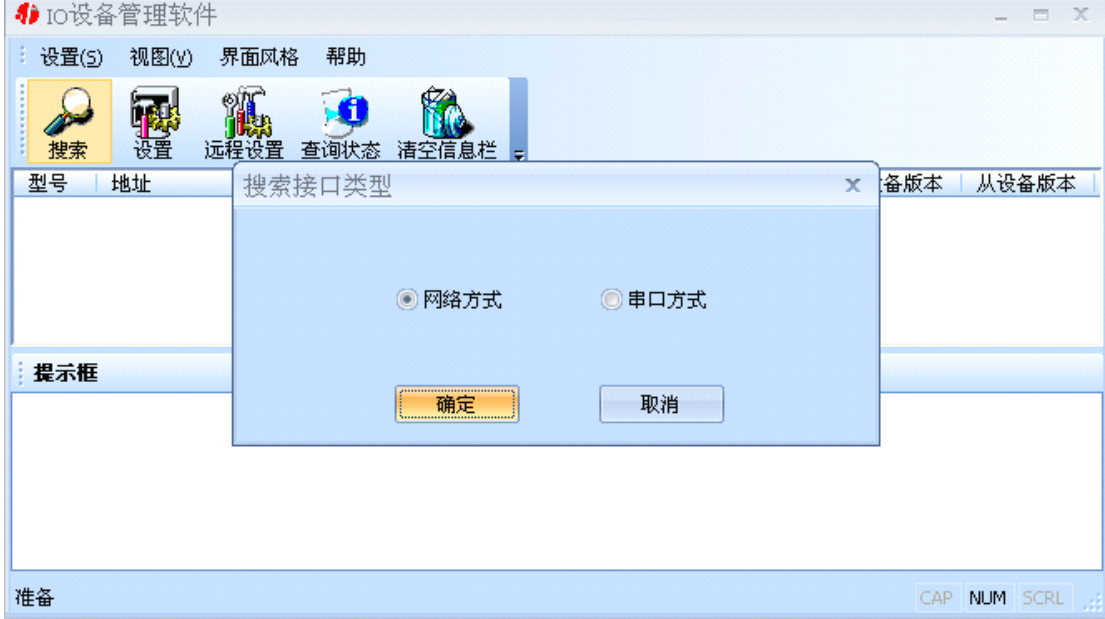

选择合适的通信方式,比如我们现在要用的网络方式。选择好相应的方式后,点击

公司地址:深圳市福田区彩田路中银大厦 A 座 16 层

销售经理:李青青 手机:18002579635

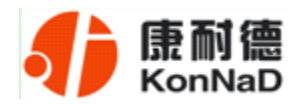

确定,设置程序就会找到我们连接本地局域网中的M2IA。如下图:

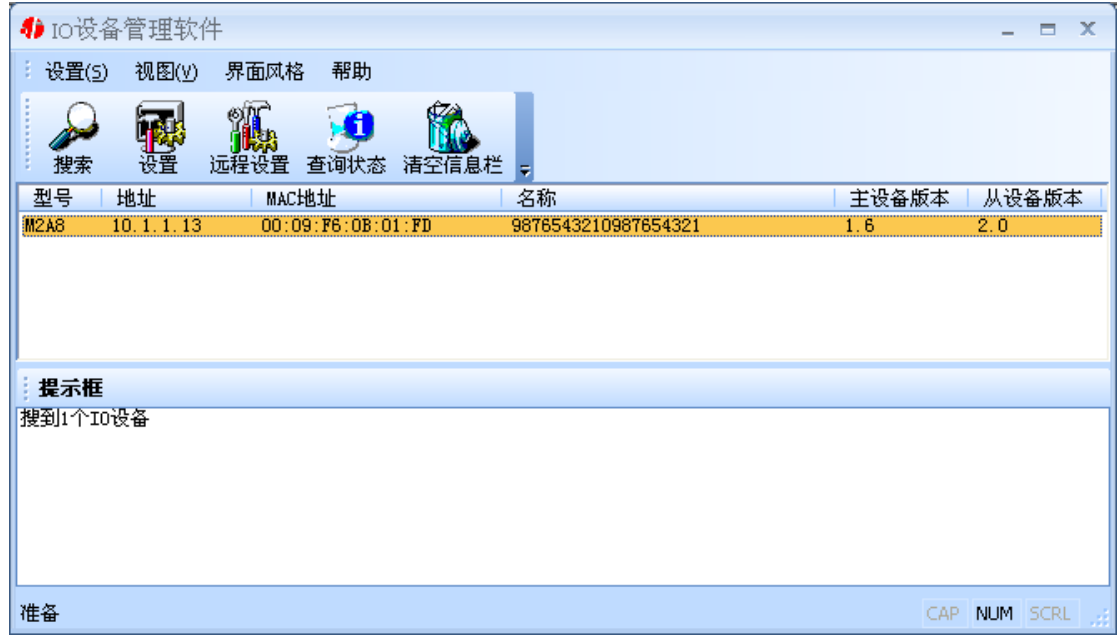

选中我们所找到的设备,点击设置按钮(或双击我们所找到的设备),来对它进行 设置。在打开的设置界面中,可以设置设备的网络参数(比如IP地址,子网掩码,默认 网关等)、名称、输入范围等进行设置。如果网络中有DHCP server,还可以使用自动获 取IP地址。名称的可以是中文、英文、数字和下划线等, 长度为二十个字符。如下图:

公司地址:深圳市福田区彩田路中银大厦 A 座 16 层

销售经理:李青青 手机:18002579635

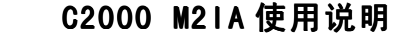

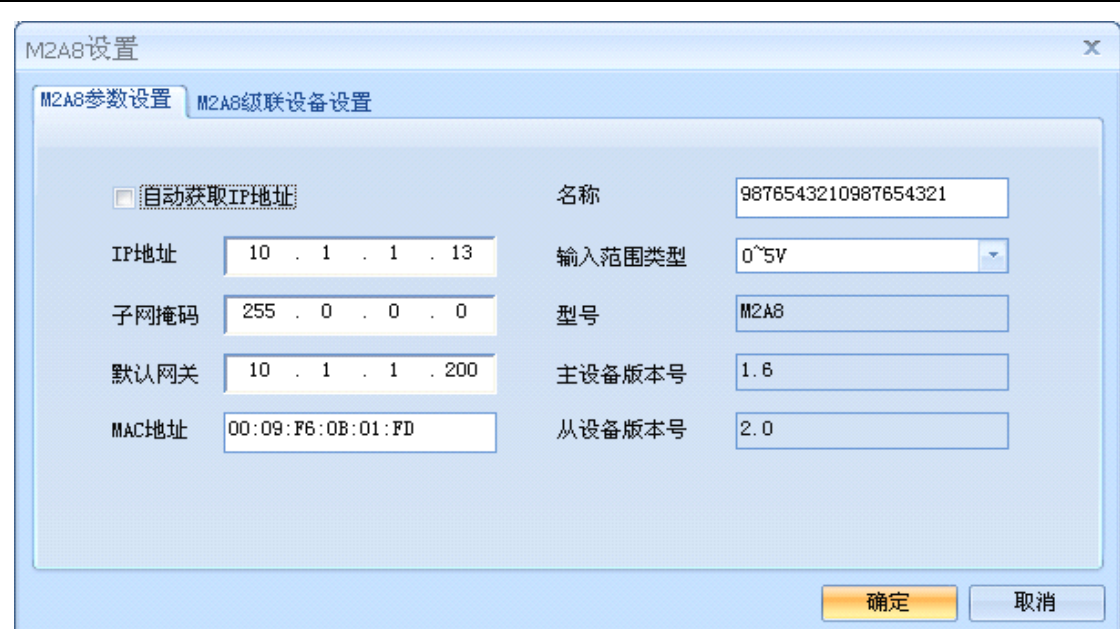

注:上图输入范围类型一项已不起作用,此功能选择已去除。

切换到M2IA级联设备设置标签页,可以对M2IA的级联设备进行设置。左边是级联 设备列表, 在右边可以添加级联设备。其中级联设备编号是一个序号, 最多可以是16, 因为它只可以最多级联16台设备;型号是指级联在M2IA下面的设备型号,可以是MD44, MD82, MD88, MD16, MDIA, MDVA, MDI8, MDV8等; 子设备名称可以中文、英 文、数字和下划线等 ,长度为二十个字符;地址是指级联在M2IA下面的设备的485地 址,可以是1~255,但是必须要跟实际的级联设备相符。

公司地址:深圳市福田区彩田路中银大厦 A 座 16 层

销售经理:李青青 手机:18002579635

<span id="page-20-0"></span>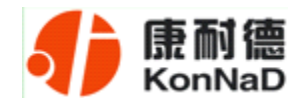

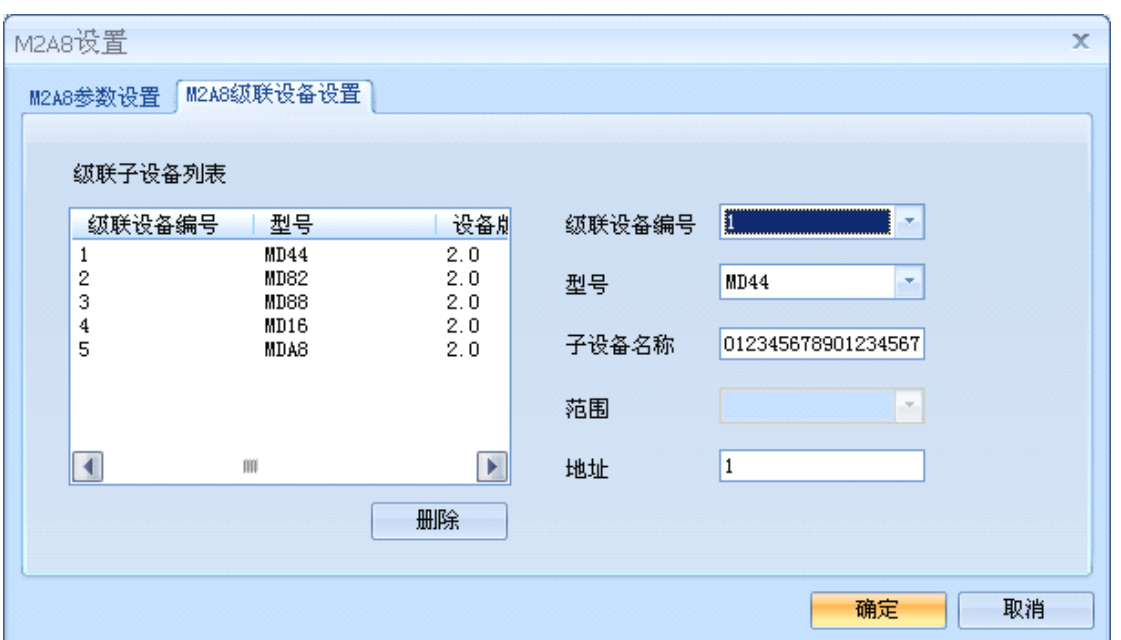

设备设置完成后如果需要对它的状态进行查询,需要重新对设备进行搜索。

\*注意:每一次点击确定,设备都会有一个短暂的重新启动的过程。

## **5.2** 远程设置

打开软件的主界面,点击远程设置按钮,打开远程设置对话框,填入M2IA的IP 地址,确定。

公司地址:深圳市福田区彩田路中银大厦 A 座 16 层

销售经理:李青青 手机:18002579635

<span id="page-21-0"></span>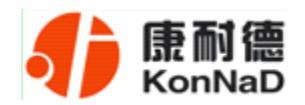

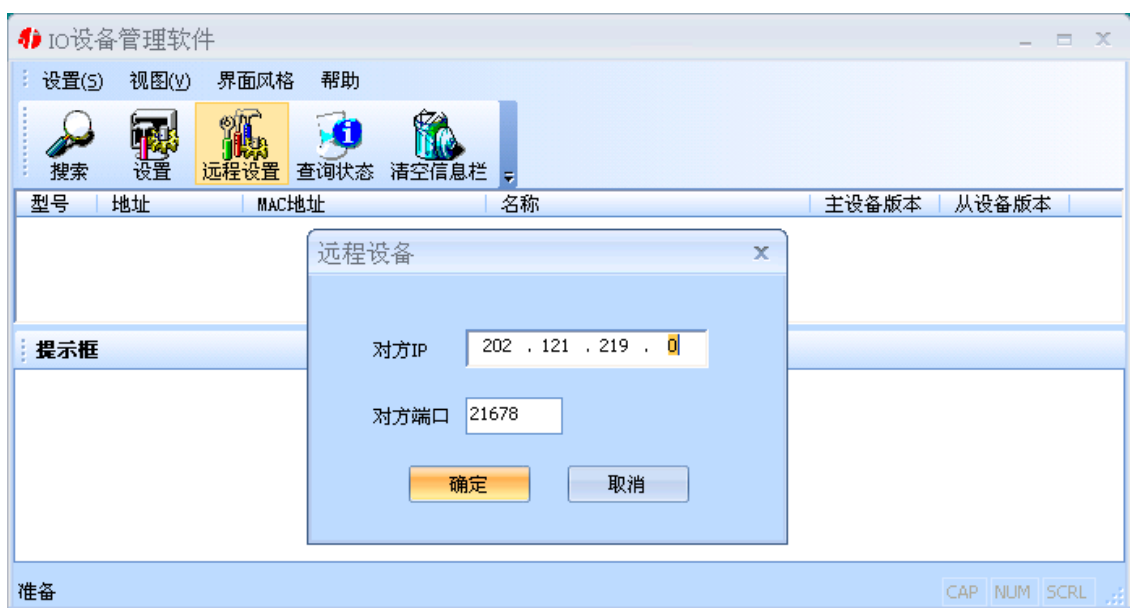

在打开的设置窗口中进行设置,方法同上。

# **5.3** 查询状态

选中我们所搜索到的IO设备,点击查询状态按钮,可以很直观地看到它各路的状态。 弹出状态查询对话框,如下图:

公司地址:深圳市福田区彩田路中银大厦 A 座 16 层

销售经理:李青青 手机:18002579635

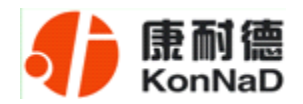

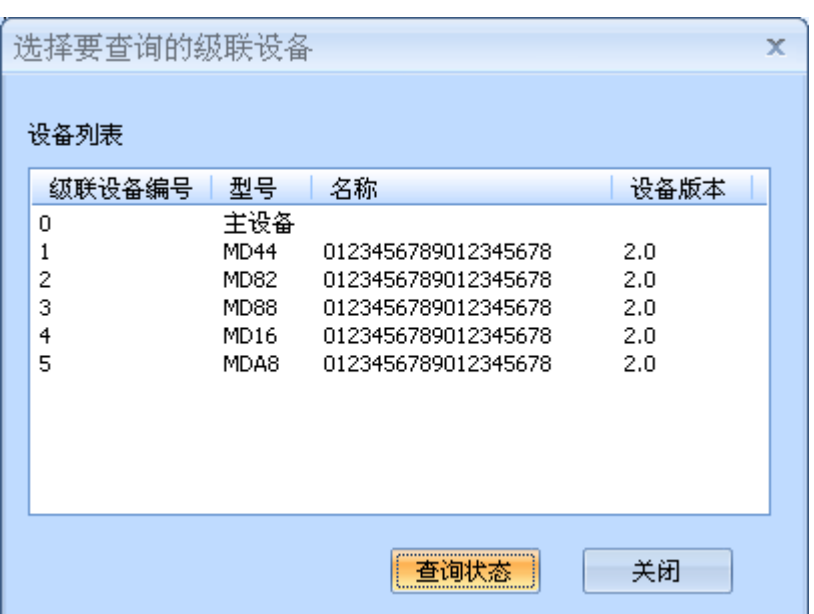

可以通过双击列表中的设备或选中列表中的设备点击"查询状态"按钮来对IO的状 态进行查询。不管是主设备还是级联设备,都可以通过这种方式进行查询。如下图:

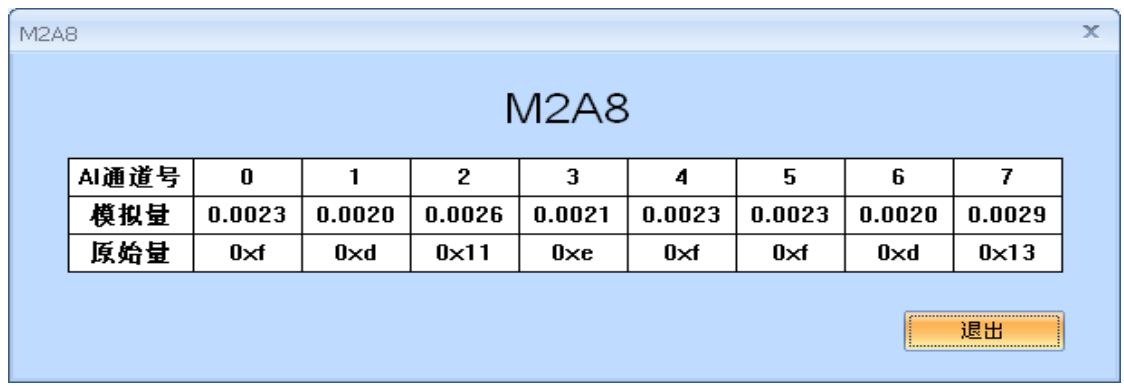

公司地址:深圳市福田区彩田路中银大厦 A 座 16 层

销售经理:李青青 手机:18002579635

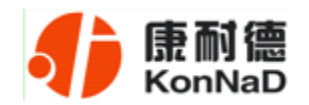

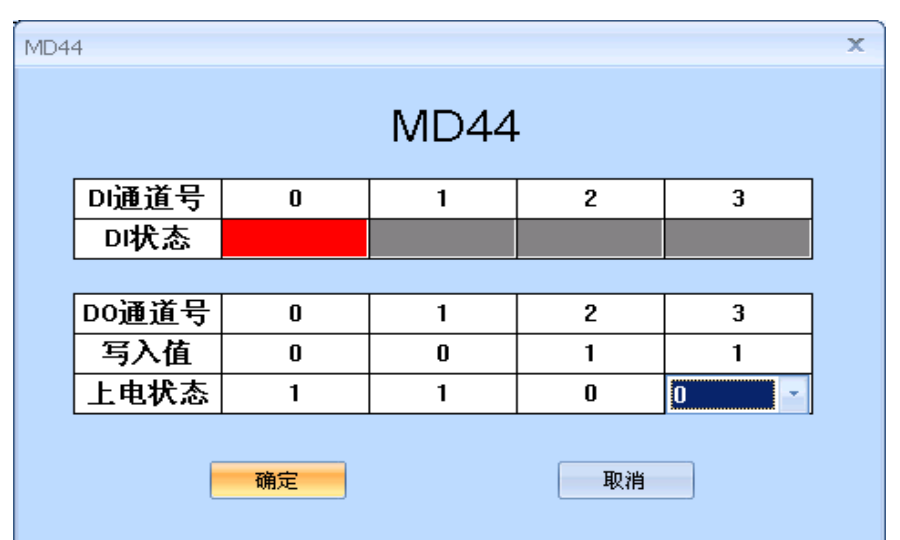

公司地址:深圳市福田区彩田路中银大厦 A 座 16 层

销售经理:李青青 手机:18002579635

<span id="page-24-0"></span>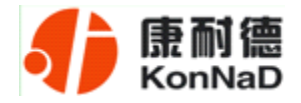

# 第 **6** 章 通信协议

# **6.1** 功能码

功能码 0x03: 读从设备寄存器数据

主站报文:

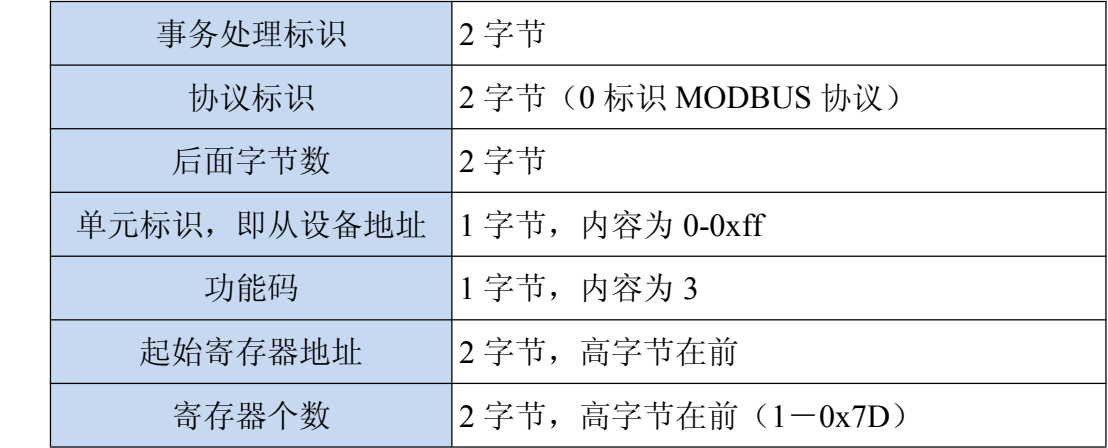

从站应答报文:

操作正常时

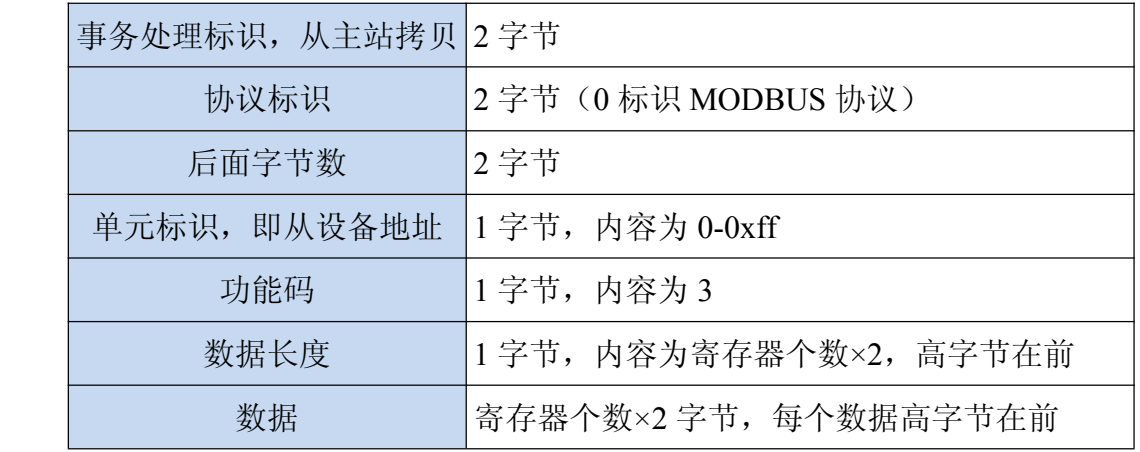

公司地址:深圳市福田区彩田路中银大厦 A 座 16 层

销售经理:李青青 手机:18002579635

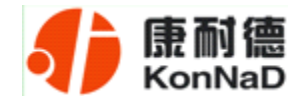

#### 操作异常时

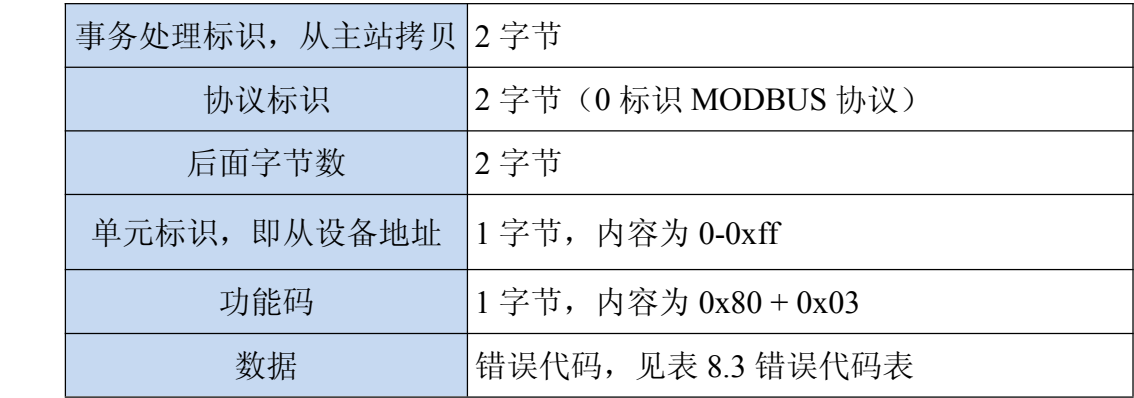

### 功能码 0x10: 写从设备寄存器数据

主站报文:

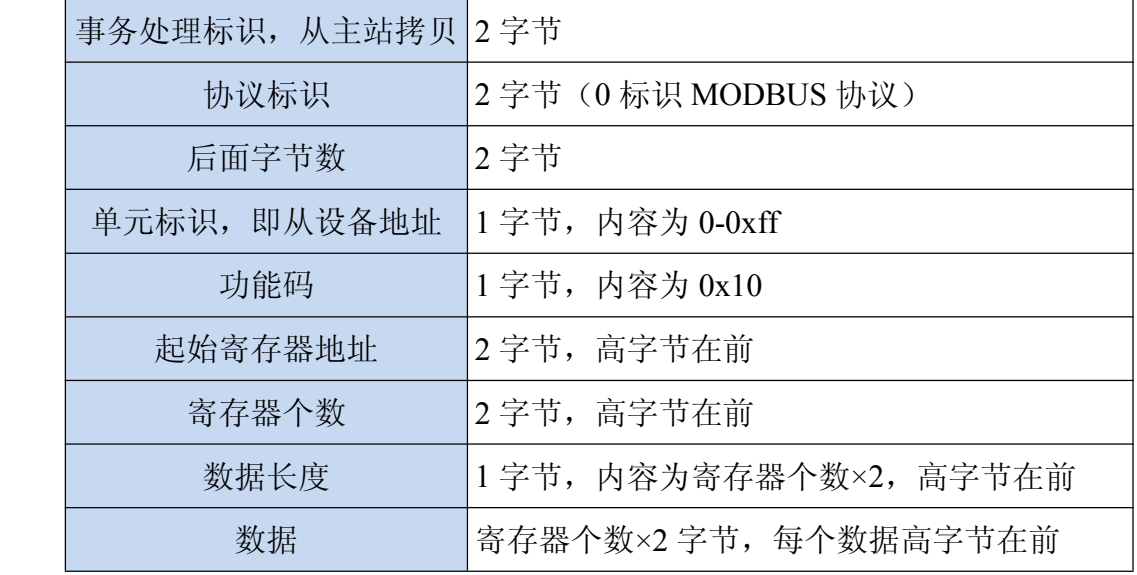

公司地址:深圳市福田区彩田路中银大厦 A 座 16 层

销售经理:李青青 手机:18002579635

<span id="page-26-0"></span>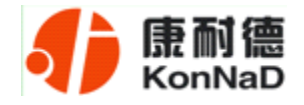

#### 从站应答报文:

操作正常时

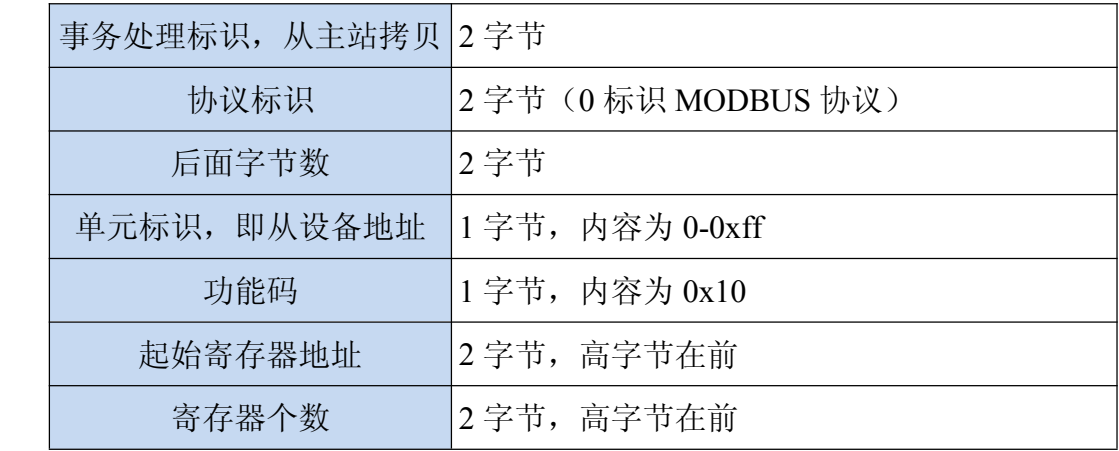

操作异常时

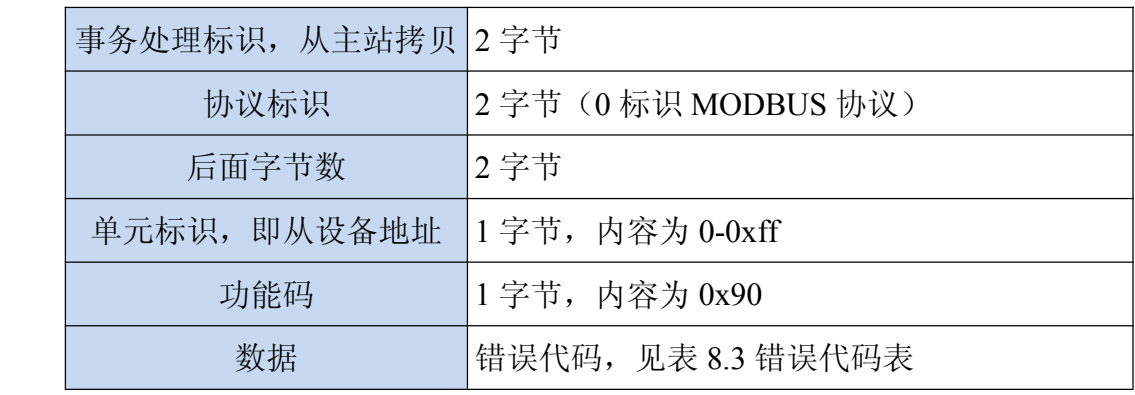

# **6.2** 寄存器列表及浮点值与原始值换算公式

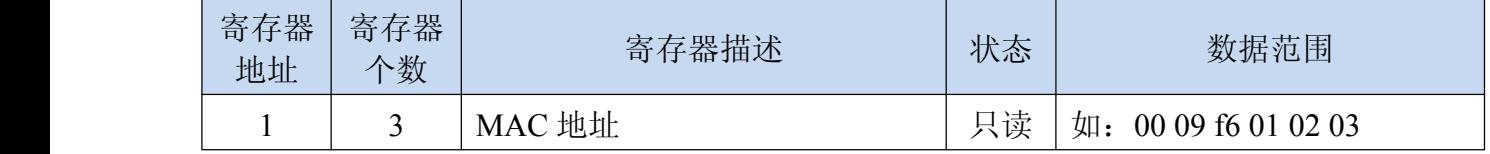

公司地址:深圳市福田区彩田路中银大厦 A 座 16 层

销售经理:李青青 手机:18002579635

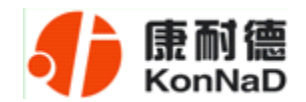

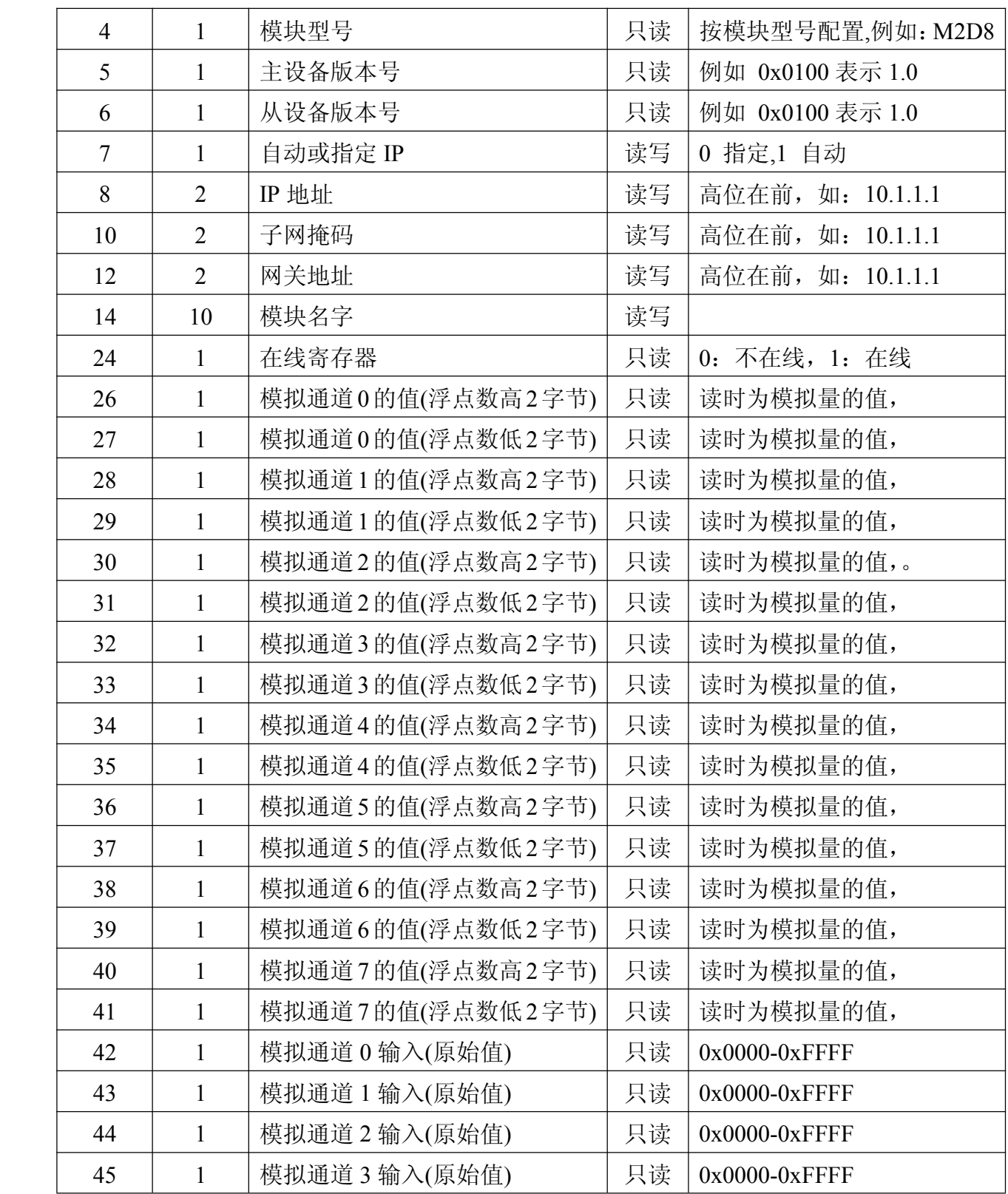

公司地址:深圳市福田区彩田路中银大厦 A 座 16 层

销售经理:李青青 手机:18002579635

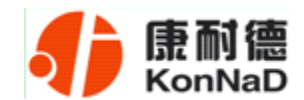

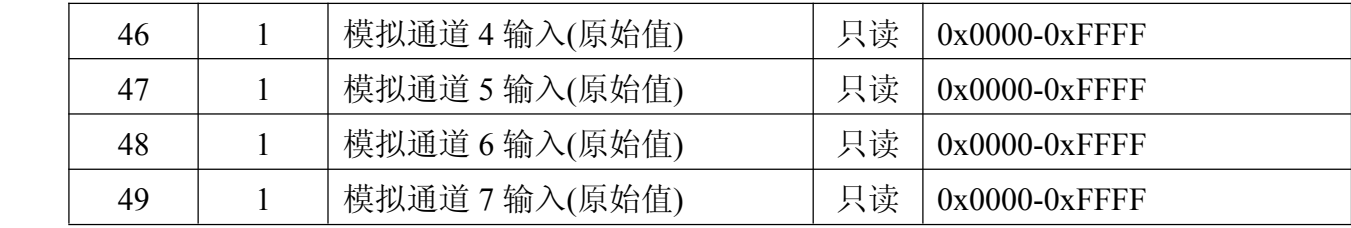

#### 浮点数格式(**FLOAT**,**4** 字节)

浮点数数据格式与 IEEE-754 标准(32)有关,长度 32 位。四个字节的浮点数 传送顺序为先低字节后高字节。浮点数格式见表 A8:

#### 表 A8 浮点数格式

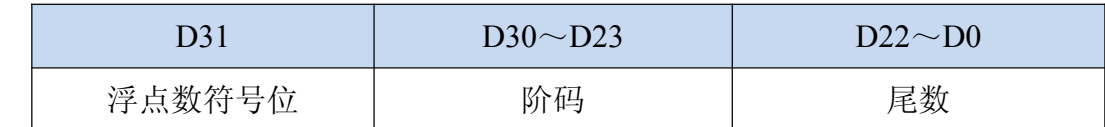

浮点数的数值=  $((-1)^{\frac{3+1}{6}}) \times 1$ .尾数×2<sup>(阶码-127)</sup>

#### **M2IA** 从原始值计算出电流的公式:

- (1)如果小于 0x8000 则公式如下:
- $Y = ((X * refv) * 1000.0 / 4080000.0) / 240.0$
- (2)大于 0x8000 公式如下:

 $Y=($ (65535 – X + 1) \* refv) \* 1000.0 / 4080000.0 / 240.0

Y - 计算出来的电流值,浮点数;

X - 原始值,整数;

公司地址:深圳市福田区彩田路中银大厦 A 座 16 层

销售经理:李青青 手机:18002579635

<span id="page-29-0"></span>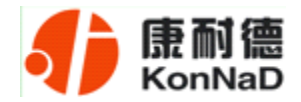

refv - 基准电压,一般为 5.0V,可以通过万用表测量出来。

## **6.3** 错误代码表

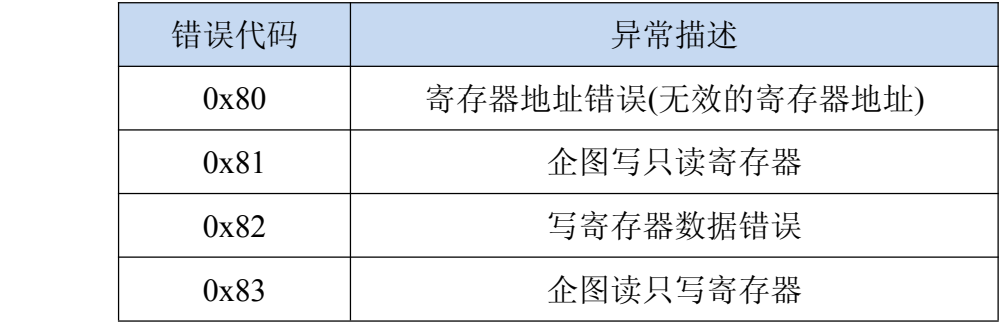

设备级联串口 IO 模块使用时, 寄存器的地址参照《IO 模块之 TCP 模块下的级联 RTU 设备寄存器协议》,请另行联系我司业务员索取

## **6.4** 协议应用范例

M2IA 有 8 个 AI, 使用的是 MDOBUS TCP 协议, 在发送控制命令前需要和 M2IA 建立一个 SOCKET 连接, M2IA 作为 TCP 服务器端, 监听端口为 502, 每路 AI 都可以 通过读取浮点数或者是原始量来读取,浮点数需要读取两个寄存器(浮点数高字节与低 字节),而原始量只需读取一个寄存器即可,浮点数和原始量有不同的计算方法(见 **6.2** 寄存器列表及浮点值与原始值换算公式),全部命令要以 16 进制的格式发送。

公司地址:深圳市福田区彩田路中银大厦 A 座 16 层

销售经理:李青青 手机:18002579635 联系电话:0755-88865168-830 传真:0755-88868198

- 29 -

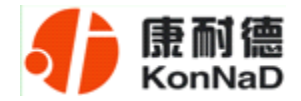

#### <span id="page-30-0"></span>**6.4.1** 主站采集命令举例

下面以读取八路 AI, 即 AI0~AI7 通道的浮点数为例说明进行如何通过浮点数读取 AI,第一路 AI0 的寄存器地址为十进制的 26,即 0x1A(见 **6.2** 寄存器列表及浮点值与 原始值换算公式),读取八路 AI 浮点数的命令是:

0x0001000000060103001A0010

命令解析:

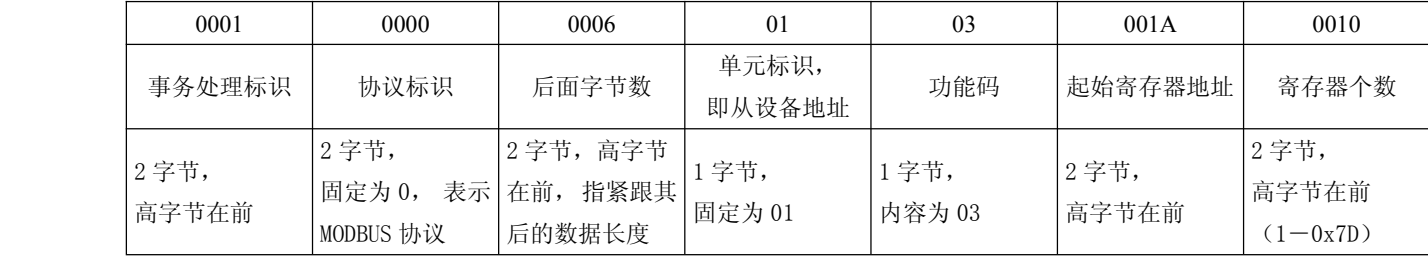

说明:

(1) 事务处理标识。再标识符用于将请求与未来响应之间建立联系。因此, 对 TCP连接来说,在同一时刻,这个标识符必须是唯一的。有几种使用此标识符的方式: 例 如: 可以作为一个带有计数器的简单"TCP顺序号", 在每一个请求时增加计数器; 也 可以用作智能索引或指针,来识别事务处理的内容,以便记忆当前的远端服务器和未处 理的请求。在响应中,MODBUS服务器复制请求的事务处理标识符。

(2) 协议标识: 用于系统内的多路复用。通过值0识别MODBUS协议, 服务器从接收的请 求中重新复制。

(3)后面字节数: 指本条命令紧跟其后的数据长度(字节数)。

(4) 单元标识: 为了系统内路由, 使用这个域。专门用于通过以太网TCP-IP网络和 MODBUS串行链路之间的网关对MODBUS或MODBUS+串行链路从站的通信。单元标识符取代 MODBUS串行链路上通常使用的MODBUS从地址域。这个单元标识符用于设备的通信,这些

公司地址:深圳市福田区彩田路中银大厦 A 座 16 层

销售经理:李青青 手机:18002579635

联系电话:0755-88865168-830 传真:0755-88868198

 $-30$  -

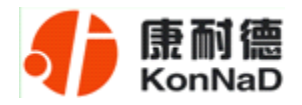

设备使用单个IP 地址支持多个独立MODBUS终端单元,例如:网桥、路由器和网关。 MODBUS客户机在请求中设置这个域,在响应中服务器必须利用相同的值返回这个域,对 本公司产品固定为值为1。

(5) 功能码: 本公司使用的都是保持寄存器, 因此读取时功能码为固定值03。

(6)起始寄存器地址,即要读取的连续寄存器的第一个寄存器地址,像上面要读取的 八路AI的浮点值时,起始寄存器地址是第一路AI(即AI0)的地址0x001A(见**6.2** 寄存器 列表及浮点值与原始值换算公式)

(7)寄存器个数,是指要连续读取的寄存器个数,可以是一次读取单个寄存器,也可 以一次性读取连续若干个寄存器地址。通过**6.2** 寄存器列表及浮点值与原始值换算公式 的寄存器列表可以看到,每一路AI浮点数都是由2个寄存器来保存,而其原始值则由一 个寄存器来保存,因此,要连续读取N(1<N<8)路AI,读浮点数时寄存器个数就是 2N,而读原始值时寄存器个数为N

这里再举通过原始量读取 M2IA 模拟量值的例子:

(1) 读取第一路 AI 原始值, 即 AI0 的命令:

AI0 原始量地址为十进制的 42, 即 0x2A

00 01(事务处理标识) 00 00(协议标识)00 06(后面字节数)01(单元标识) 03 (功能码) 00 2A(起始 寄存器地址) 00 01(寄存器个数)

(2)读取全部八路 AI 的原始值的命令:

00 01(事务处理标识) 00 00(协议标识)00 06(后面字节数)01(单元标识) 03 (功能码) 00 2A(起始寄存器地址) 00 08(寄存器个数)

公司地址:深圳市福田区彩田路中银大厦 A 座 16 层

销售经理:李青青 手机:18002579635

联系电话:0755-88865168-830 传真:0755-88868198

 $-31$  -

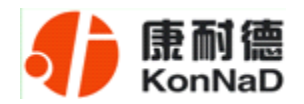

## <span id="page-32-0"></span>**6.4.2** 从站应答命令举例

假设 M2IA 收到主站命令

0x00010000000060103001A0010

M2IA 自动产生应答(即返回值)的数据为:

00010000<mark>00230103203F7C80FD3F8B9F0C</mark>3F7433F43F7F9700<mark>3F7604F6</mark>3F8F668F3F5B2E DB3F85ED86

应答数据解析:

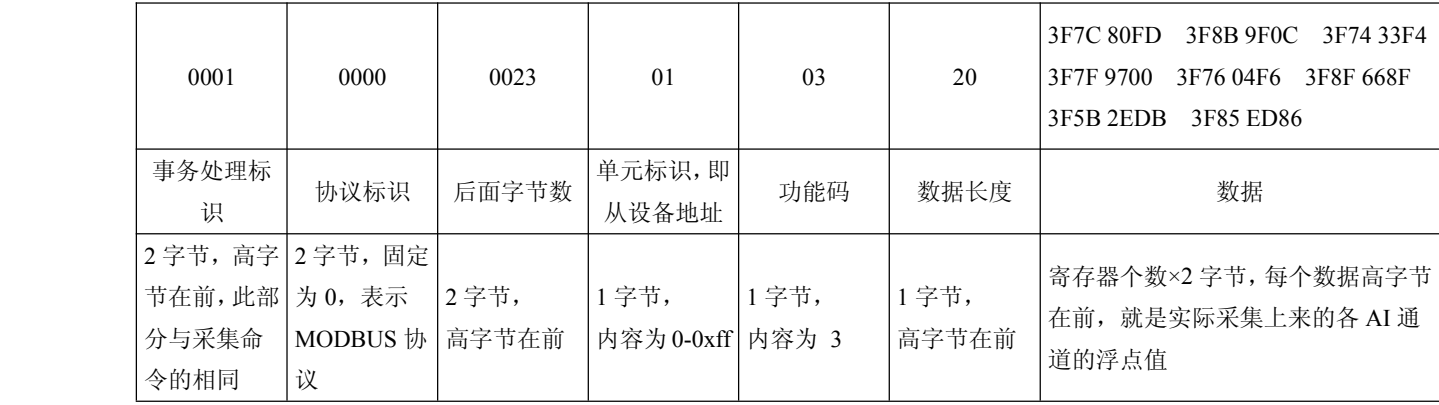

说明:

(1)事务处理标识,可以看到M2IA返回时,这部分与主站命令的是完全一样的。

(2)协议标识这里固定为0x0000,表示是Modbus协议,与主站命令相同

(3)后面字节数, 指本条命令紧跟其后的数据长度(字节数)

(4)单元标识,即从设备地址,这里固定为0x01,与主站命令相同

(5)功能码,读取AI是使用的是0x03,固定值,与主站命令相同

(6)数据长度,指本条命令中紧跟其后返回的数据总长度,例如这里的0x20代表 后面有32个字节的内容

公司地址:深圳市福田区彩田路中银大厦 A 座 16 层

销售经理:李青青 手机:18002579635

联系电话:0755-88865168-830 传真:0755-88868198

 $-32$  -

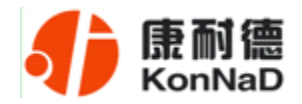

(7)数据,是指主站命令读取的各寄存器返回值,这里的

<span id="page-33-0"></span>3F7C80FD3F8B9F0C3F7433F43F7F97003F7604F63F8F668F3F5B2EDB3F85ED86

就是本次采集上来的八个AI通道的浮点数

## **6.5** 浮点数、原始值与实际值的计算

AI 数值可以通过读取浮点数和原始量获得,下面详细介绍如何将读取到的浮点数、 原始数据换算成实际值。

## **6.5.1** 浮点数计算方法

浮点数数据格式与 IEEE-754 标准(32)有关,长度 32 位。四个字节的浮点数传 送顺序为先低字节后高字节。浮点数格式见表 A8:

浮点数格式

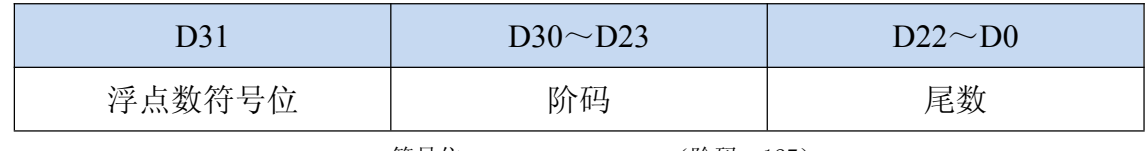

浮点数的数值= $((-1)^{\mathop{\mathrm{g}}\nolimits\oplus\frac{1}{2}}) \times 1.$ 尾数×2 $^{(\mathop{\mathrm{g}}\nolimits\oplus\frac{1}{2})}$ 

下面举例说明读取到的浮点数据如何换算成实际数值。

公司地址:深圳市福田区彩田路中银大厦 A 座 16 层

销售经理:李青青 手机:18002579635

<span id="page-34-0"></span>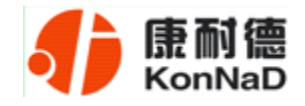

假设某次读取的某个通道 AI 的浮点数数值为: 3BA8F2AD 将其转换成二进制数: 0011 1011 1010 1000 1111 0010 1010 1101 按照 1(符号位)、8(阶码)、23(尾数)划分为 3 段: 0(符号位) 01110111(阶码) 010 1000 1111 0010 1010 1101(尾数) 尾数前面加 1.为 1. 010 1000 1111 0010 1010 1101 阶码: 01110111=119 因此浮点数的数值=((-1)<sup>0</sup>)×1. 010 1000 1111 0010 1010 1101×2<sup>(119-127)</sup> 119-127=-8 因此只需将 1. 010 1000 1111 0010 1010 1101 左移 8 位成为: 0.00000001010 1000 1111 0010 1010 1101 此为 2 进制小数,将其转换成 10 进制数为 000.0051558,即浮点数 3B A8 F2 AD 的 10 进制数值为 0.0051558

## **6.5.2** 原始量计算

原始量计算比较简单,只需根据说明书上面的公式换算即可,需要注意的是读取的 数值为 16 进制数据,需要先将其换算成 10 进制后代入公式。

假设某次读取到的 AI0 原始量值为:0xF2B8,大于 0x8000,计算方法如下:

0xF2B8 的 10 进制为 62136

 $Y=((65535-X+1) * refv) * 1000.0 / 4080000.0 / 240.0$ 

 $= ((65535 - 62136 + 1) * 5) * 1000.0 / 4080000.0 / 240.0)$ 

=0.017361111111111111111111111111111(单位:A)

公司地址:深圳市福田区彩田路中银大厦 A 座 16 层

销售经理:李青青 手机:18002579635

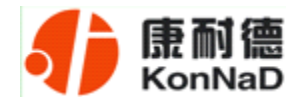

所以实际的电流值约为 17.361mA

公司地址:深圳市福田区彩田路中银大厦 A 座 16 层

销售经理:李青青 手机:18002579635

<span id="page-36-0"></span>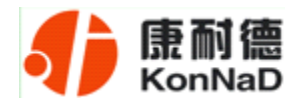

# 第 **7** 章 装箱清单

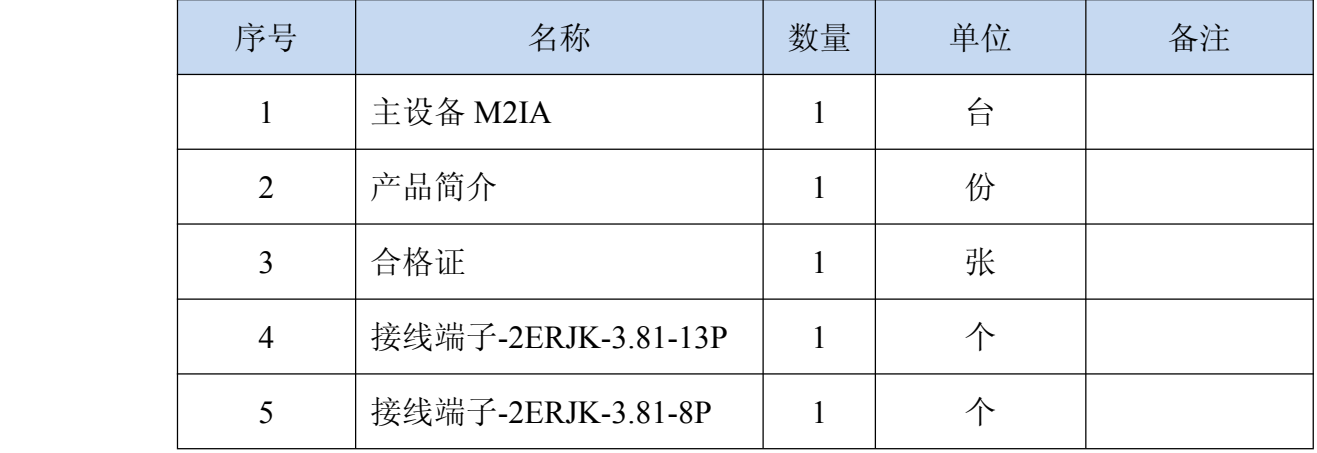

公司地址:深圳市福田区彩田路中银大厦 A 座 16 层

销售经理:李青青 手机:18002579635

<span id="page-37-0"></span>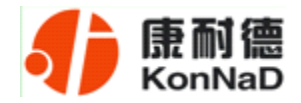

## 第 **8** 章 附录:产品保修卡

尊敬的用户:

感谢您购买和使用本公司的产品!

您所购买的产品在正常使用产品的情况下,凡是由原材料或生产过程中造成的质量 问题,自购买之日期提供免费换新与保修服务(具体参见产品保修、换新表格)。凡是 由于用户不按本产品说明书要求,自行安装、拆卸或不正确使用而造成的损坏本公司提 供维修,但收取适当维修费。

保修条例:

- 1、自购买产品之日起,在正常使用的情况下(由公司授权技术人员判定),对发生 故障的产品进行免费维修或换新(具体时间参考保修、换新表格)。
- 2、在保修期内曾经由我公司以外的维修人员修理或更改过的产品、或安装不当、 输入电压不正确、使用不当、意外事件或自然灾害等原因引起的故障的产品不 属于换新、保修范围。
- 3、在接受保修服务前,需要客户出示保修卡或购买发票来证明产品购买日期。无 法确认日期的将不予保修。
- 4、经我公司换新或维修后的产品有 90 天保修期。
- 5、所有换新、保修或维修的产品,用户承担运费和运送时的风险。
- 6、超过保修期或不符合保修条件的产品,本公司提供收费维修。
- 7、和本保修条款发生冲突的其他口头承诺等,参照本保修条款执行。
- 8、我公司在产品制造、销售及使用上所担负的责任,均不应超过产品的原始成本。

公司地址:深圳市福田区彩田路中银大厦 A 座 16 层

销售经理:李青青 手机:18002579635

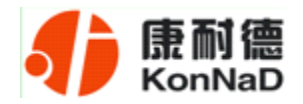

本公司不承担任何连带责任。

本条款的解释权归本公司所拥有。

## 保修、换新表格

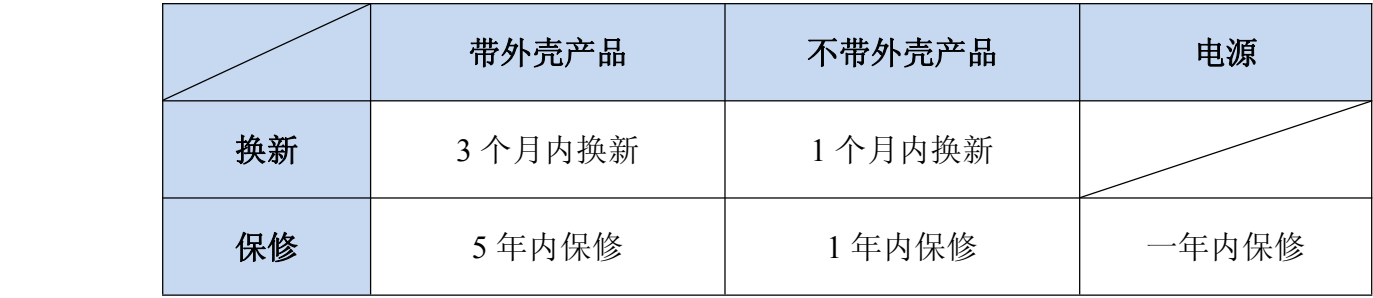

用户资料:

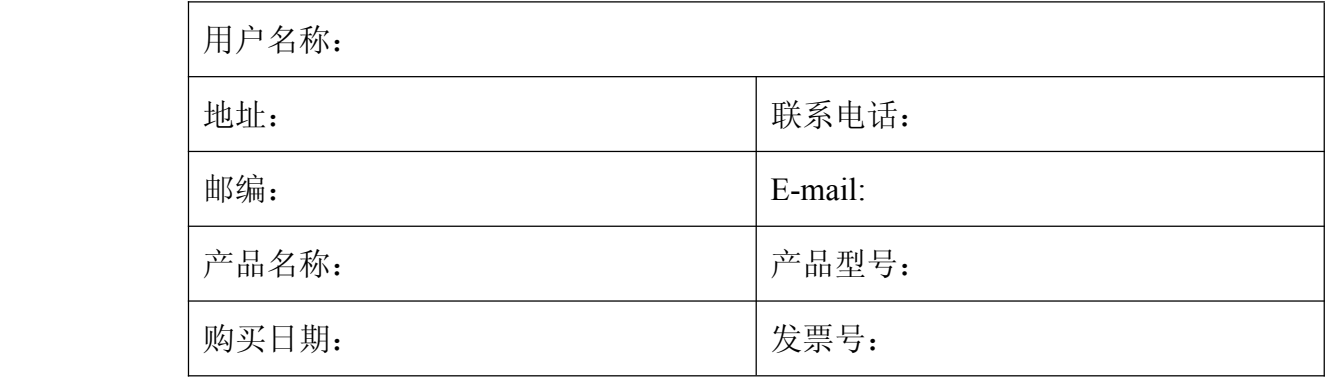

经销商资料:

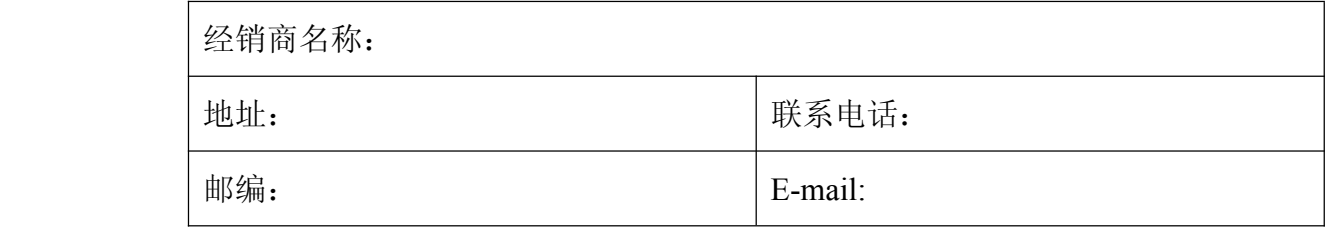

公司地址:深圳市福田区彩田路中银大厦 A 座 16 层

销售经理:李青青 手机:18002579635

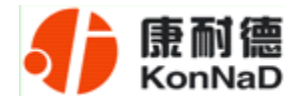

公司地址:深圳市福田区彩田路中银大厦 A 座 16 层

销售经理:李青青 手机:18002579635